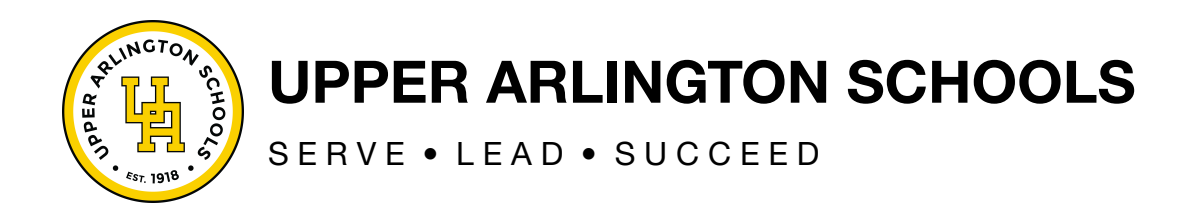

## **How to Sign Up for SPS EZPay**

SPS EZPay allows families to pay school, athletics and SACC fees and add money to lunch accounts online.

To enroll in EZPay, please follow these simple steps.

## **FAMILIES OF STUDENTS NEW TO THE DISTRICT FOR THE UPCOMING SCHOOL YEAR WILL BE ABLE TO COMPLETE THESE STEPS STARTING ON AUGUST 1.**

- 1. To start, you'll need your child's **Student ID number**. You can find that by logging into the [PowerSchool](https://ps-uar.metasolutions.net/public/home.html) Parent Portal.
- 2. Go to **SPS EZPay** at [https://www.spsezpay.com/upperarlington/login.aspx.](https://www.spsezpay.com/upperarlington/login.aspx)
- 3. Click on **"Create an Account."** Then, enter your name and your email address, and create a password for EZPay.
- 4. Read and agree to the EZPay Terms of Service.
- 5. Add your student(s) to your account by providing the Student ID number and last name.